## **3. Pólórendelés**

Egy négy évfolyamos gimnáziumban a beiratkozó tanulók a testnevelésórákhoz az iskola szimbólumaival ellátott pólót rendelhetnek. A póló színét az adott évfolyamon a diákönkormányzat dönti el, így megrendeléskor a tanulók csak a póló méretét (S, M, L, XL) és darabszámát adhatják meg. (Nem kötelező rendelni, ugyanakkor többféle méret is rendelhető.)

Ebben a feladatban a tanulók megrendeléseit kell összesítenie táblázatkezelő programmal. A tanulók rendelései a *poloadat.txt* állományban állnak rendelkezésére.

*A megoldás során vegye figyelembe a következőket!* 

- *Segédszámításokat a K oszloptól jobbra végezhet. Amennyiben lehetséges, a megoldás során képletet, függvényt, hivatkozást használjon, hogy az alapadatok módosítása esetén is a kívánt eredményeket kapja!*
- *A részfeladatok között van olyan, amely egy korábbi kérdés eredményét használja fel. Ha a korábbi részfeladatot nem sikerült teljesen megoldania, használja a megoldását úgy, ahogy van, vagy írjon be egy valószínűnek tűnő eredményt, és azzal dolgozzon tovább! Így ugyanis pontokat kaphat erre a részfeladatra is.*
- 1. Töltse be a tabulátorokkal tagolt, UTF-8 kódolású *poloadat.txt* szövegfájlt a táblázatkezelő program munkalapjára az *A1*-es cellától kezdődően! Munkáját a táblázatkezelő alapértelmezett formátumában *polorendeles* néven mentse!

A táblázatban a 8. sortól a következő adatok állnak rendelkezésre: a tanuló neve, osztálya (9.a, 9.b vagy 9.c), illetve az egyes méretekből rendelt pólók száma. Az adatok a beiratkozás sorrendjében szerepelnek.

2. A munkalap felső részén írja be a megfelelő cellákba a hiányzó szövegrészeket az alábbi mintának megfelelően!

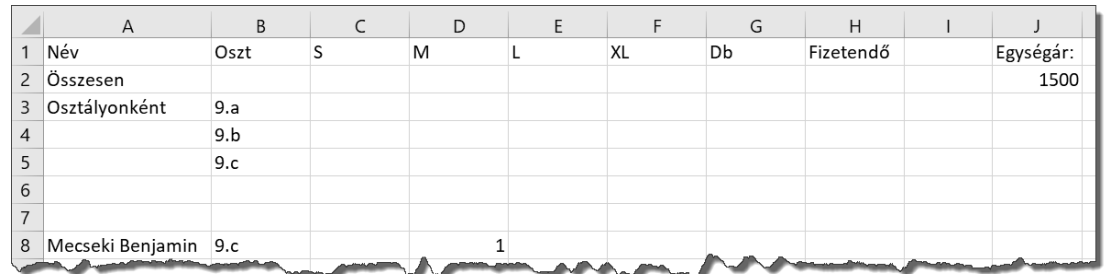

- 3. Határozza meg a *G8:G104* tartomány celláiban a megrendelt pólók számát tanulónként!
- 4. Másolható képlet segítségével jelenítse meg a *H8:H104* tartomány celláiban az egyes tanulók által a pólókért fizetendő összeget! Ha a tanuló nem rendelt pólót, akkor a cellába ne írasson ki semmit, ne legyen a cella nulla értékű! A pólók egységára a *J2*-es cellában található.
- 5. Összesítse az iskola tanulói által megrendelt pólók számát méret szerint, valamint határozza meg a teljes darabszámot és a fizetendő összeget a *C2:H2* tartomány celláiban!
- 6. Szállításkor a pólókat a tanulók osztályonként veszik át. Az osztályonkénti bontáshoz képlet segítségével határozza meg a pólók méret szerinti eloszlását osztályonként a *C3:F5* tartomány celláiban! Az osztályok azonosítóit a *B3:B5* tartomány cellái tartalmazzák.
- 7. Sajnos átvételkor gyakran előfordul, hogy egy-egy tanuló már nem emlékszik arra, hogy hány pólót rendelt és milyen méretben. Írja az *A6*-os cellába egy tanuló nevét, majd képlettel jelenítse meg a *B6:H6* tartomány celláiban a tanuló osztályát, az általa megrendelt pólók számát méretenként, azok együttes darabszámát, és a tanuló által fizetett összeget!
- 8. Másolja át a *9.a* osztály tanulóinak valamennyi adatát egy másik munkalapra az *A1*-es cellától kezdődően, és ott rendezze az adatokat a tanulók neve szerint ábécé sorrendbe! (Szükség esetén illesszen be új munkalapot!)
- 9. Rejtse el a mindhárom osztály rendeléseit tartalmazó munkalapon a tanulók adatainak sorait a 8. sortól kezdődően!
- 10. Készítsen kördiagramot, amely az iskolai megrendeléseket ábrázolja méret szerint a mintának és az alábbi leírásnak megfelelően!
	- a. A diagram külön lapon jelenjen meg!
	- b. Jelenítse meg a méretet és az adatértékeket is a körcikkek belsejében!
	- c. A diagram címe "A megrendelt pólók száma" szöveg legyen!
	- d. A diagramon az egyes méretekhez tartozó körcikkek a mérettől függően, világosszürkétől feketéig egyre sötétedő árnyalatban jelenjenek meg (S: halványszürke, M: közepes szürke, L: sötétszürke, XL: fekete)
	- e. Az S és M méretű pólókhoz tartozó adatfeliratok fekete, míg az L és XL mérethez tartozók fehér színnel jelenjenek meg!

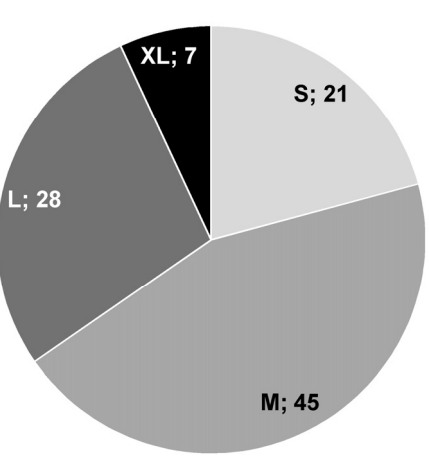

A megrendelt pólók száma

- f. A cím és az adatfeliratok egységesen Arial (Nimbus Sans) betűtípusúak, félkövér betűstílusúak és 20 pontos betűméretűek legyenek!
- 11. Formázza az összesítést tartalmazó táblázatot az alábbi leírás és a minta szerint!
	- a. Az oszlopok szélességét úgy állítsa be, hogy minden adat olvasható legyen!
	- b. Az *A* és *B* oszlop, valamint az első sor adatait igazítsa a mintának megfelelően!
	- c. A *H* oszlopban és a *J2*-es cellában alkalmazzon pénznem (Ft) formátumot, a tizedesjegyek megjelenítése nélkül!
	- d. Az *A1:H1* tartományban alkalmazzon szürke hátteret és félkövér betűstílust!
	- e. Az *A1:H6* tartományban a szegélyeket a mintának megfelelően alakítsa ki!

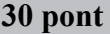

## **Minta:**

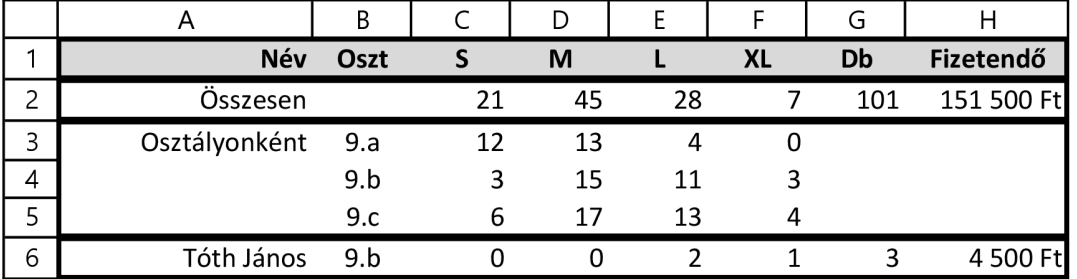

1921 gyakorlati vizsga 9 / 12 2020. május 15.